ANL/IPD/CP-82431<br>Conf. 9404138--1-Vugok

#### **DIS***C***LAIMER**

This report was prepared as an account of work sponsored by an agency of the United States Government. Neither the United States Government nor any agency thereof, nor any of their employees, makes any warranty, express or implied, or assumes any legal liability or responsi**bility for th**e **accuracy, co**m**pl**e**t**e**n**e**ss, or us**e**fuln**e**ss of any information, apparatus, product,or** process disclosed, or represents that its use would not infringe privately owned rights. Reference herein to any specific commercial product, process, or service by trade name, trademark, manufacturer, or otherwise does not necessarily constitute or imply its endorsement, recommendation, or favoring by the United States Government or any agency thereof. The views and opinions of authors expressed herein do not necessarily state or reflect those of the **Unit**ed **Stat**e**s Gov**e**rnm**e**ntor any a**ge**ncy th**e**r**eo**f.**

## USING GOPHER ON THE INTERNET

Workshop presented by GARY DAVIDOFF Technical Librarian Argonne National Laboratory 4*/*26*/*94

**The sub**m**itted** m**anuscri**pt **ha**s **been au**t**hor**e**d** by a contract No. W-31-109-ENG-38.<br>
Accordingly, the U.S. Government retains a<br>
Accordingly, the U.S. Government retains a<br>
on reproduce the published form of this<br>
contribution, or allow others to do so, for<br>
contribution

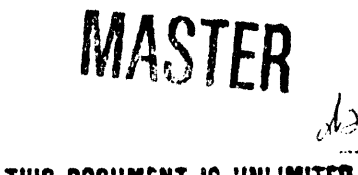

**DISTMBUTION OF THIS DOCUMENT IS UNLIMITED** 

**,** H **, , ' , ',** r\_, \_lll II ' I**' '** ll**'r**\_ \_ *,*

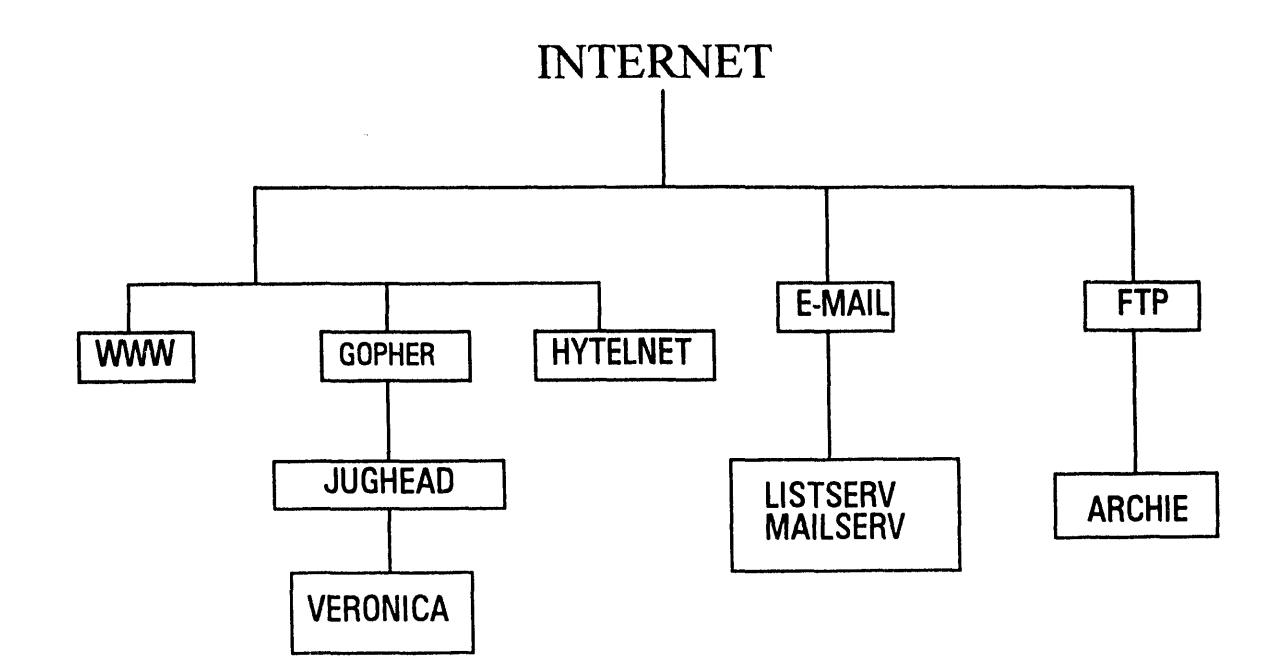

 $\mathcal{L}_{\text{max}}$  and  $\mathcal{L}_{\text{max}}$  and  $\mathcal{L}_{\text{max}}$ 

 $\hat{\mathcal{L}}_{\text{max}}$  and  $\hat{\mathcal{L}}_{\text{max}}$ 

 $\sim 0.1$ 

 $\hat{\mathcal{E}}$ 

 $\frac{1}{2}$ 

#### WHITE HOUSE ELECTRONIC PUBLICATIONS AND PUBLIC ACCESS EM*A*IL FREQUENTLY ASKED QUESTIONS

 $\mathfrak{g}_1$ 

Updated January 29, 1994

#### Table Of Contents

- I. Searching and Retrieving White House documents.
	- Publications**@**WhiteHouse.GOV
	- WAIS

t ,' e a se de la constancia de la constancia de la constancia de la constancia de la constancia de la constancia de la constancia de la constancia de la constancia de la constancia de la constancia de la constancia de la  $\blacksquare$ 

- GOPHER
- FedWorld BBS

#### II. Signing up for Daily Electronic Publications.

- A. Widely Available Sources.
- B. Notes on Widely Available Sources.
- C. Direct Email Distribution.
- D. Email Summary Service.

III. Sending Email to the White House.

- Internet Direct

IV. Sending Email to Congress - Internet Direct

#### GOPHER AT UNIVERSITY CALIFORNIA AT SANTA CRUZ Telnet INFOSLUG.UCSC.EDU

#### login: gopher <ENTER> TERM= $(vt100)$  <**ENTER>**

Internet Gopher Information Client 2.0

Welcome to InfoSlug at UC Santa Cruz

- 1. About UCSC InfoSlug/
- 2. Index to the InfoSlug Menu Tree <?>
- 3. The Academic Divisions/
- 4. The Campus/

 $\frac{1}{l}$ 

- 5. The Classroom/
- 6. The Community/
- 7. The Computer Center/
- $\rightarrow$  8. The Library/
	- 9. The Researcher/
	- 10. The Student Center/
	- 11. The World/

Press? for Help, q to Quit

Page: $1/1$ 

#### Internet Gopher Information Client 2.0

#### The Library

- 1. About UCSC Library Services and Collections/
- 2. Check Circulation Status of Books/
- $\rightarrow$  3 Electronic Books and Other Texts/
	- 4. Electronic Journals/
	- 5. Electronic Newspapers/
	- 6. Electronic Reference Books/
	- 7. Indexes and Abstracts/
	- 8. LAUC (Librarians Association of the University of California)/
	- 9. Library Hours/
	- 10. Media Center Resources--Film, Video, Audio, Cable TV/
	- 11. Melvyl Libray System/
	- 12. Other Libraries/
	- 13 Preservation and Conservation/
	- 14. Research Guides and Bibliographies/
	- 15 Reserve Reading Lists/
	- 16. Selected UCSC Faculty Publications/
	- 17 UCSC University Library FACULTY NEWSLETTER/

Press? for Help, q to Quit, u to go up a menu

Page: $1/1$ 

### Internet Gopher Information Client 2.0

#### **Electronic Books and Other Texts**

[NOTE: items deleted to fit on page]

- 1. ACM (Association for Computing Machiner) Publications -- Books/
- 2. ACS SIGGRAPH Publications/
- 3. About the CPET Catalogue.
- 4. Aesop Fables  $\leq$ ?>
- 6. Alice's Adventures in Wonderland/
- 7. Americans with Disabilities Act/
- $\rightarrow$  8. Bible (searchable version) <?>
	- 9. Bible King James Version/
	- 10. California Legislative Information
	- 12. Census information for the United States/
	- 13. Complete Works of Shakespeare/
	- 14. Conference on PUblic Access to the Internet (Harvard Univ.)
	- 15. EDUCOM Documents/
	- 16. ERIC Digests <?>
	- 17. Economic Bulletin Board/
- 18. Electronic Book Collection at Wiretap (includes Project Gutenberg)/

Press? for Help, q to Quit, u to go up a menu

Page: $1/4$ 

#### Quick Gopher Help

#### Moving around Gopherspace Press return to view a document

Use the Arrow Keys or vi*/*emacs equivalent to move around

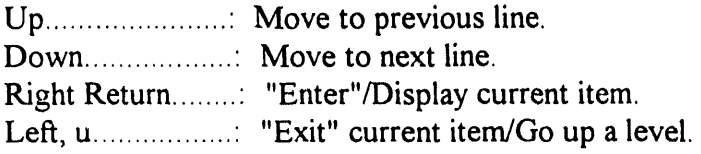

 $>$ ,  $+$ , Pgdwn, space...: View next page <, -, Pgup, b.. • View previous page

0-9. · • • Go to a specific line. m • Go back to the main menu

#### Bookmarks

- a: Add current item to the bookmark list.
- A : Add current directory/search to bookmark list.
- v ' View bookmark list.
- d Delete a bookmark*/*directory entry.

#### Other commands

- q Quit with prompt.
- Q : Quit unconditionally.
- $=$ : Display Technical information about current item.
- O : Change Options
- */* Search for an item in the menu.
- $n :$  Find next search item.

The Gopher development team hopes that yu find this software useful. If y**o**u find what you think is a bug, please report it to us by sending e-mail to "gopher@boombox.micro.umn.edu".

*+***..** ,.......... *+* [PageDown: <SPACE>] [PageUp: b] [Help: ?] [Exit: u] [Mail m]

#### lnternet Gopher Inform**a**tion Client 2.0 Electronic Books and Other Texts

- 2. ACS SIGGRAPH Publications*/*
- 3. About the CPET Catalogue.
- 4. Aesop Fables <?>
- 6. Alice's Adventures in Wonderland*/*

----------------------Bible (searchable version)--------------------------

I I

I I

Words to search for<br>moses

**I** m**ose**s I [Cancel G^] [Erase: ^U] [Accept - Enter]

15.. EDUCOM Documents*/*

- 16. ERIC Digests <?>
- 17. Economic Bulletin Board*/*

18. Electronic Book Collection at Wiretap (includes Project Gutenberg)*/*

Press? for Help, q to Quit, u to go up a menu Searching...

, i **,** i II

#### xxxxxxxxxxxxxxxxxxxx**x**xx**x**xxxx**x**x**x**xxx**x**xxxxxxxx**xx**xxxxxxxx\_ Internet Gopher Inform**a**tion Clien**t** 2.0

Bible (searchable version): moses

- $\rightarrow$  1. Exodus: Chapter 19 19:1 In the third month, when the children of...
	- 2. Exodus: Chapter 16 16:1 And they took their journey from Elim, an... I

**I** 18. Numbers: Chapter 36 36:1 And the chief fathers of the far**a**ilies of...

Press? for Help, q to Quit, u to go up a menu Page: 1/6 xxxxxxxx\_ Ex**o**du**s**: Chapt**e**r 19 19:1 In th**e** third m**o**nth, **w**h**e**n the **c**hildr**e**n **of** I**s**ra**e**l **we**19**%**

+\_... •.......... **+**

#### 0000363KJV

#### 910101

Exodus: Chapter 19

19:1 In the third month, when the children of Israel were gone forth

out of the land of Egypt, the same day came they into the wilderness of Sinai.

19:2 For they were departed from Rephidim, and were come to the desert of Sinai*,* and had pitched in the wilderness; and there Israel camped before the mount.

19.3 And Moses went up unto God, and the LORD called unto him out of the mountain, saying, Thus shalt thou say to the house of Jacob, and tell the children of Israel; 19:4 Ye have seen what I did unto the Egyptians, and how I bare you on eagles' wings, and brought you unto myself

the contract of the contract of the contract of the contract of the

[How to mail info sheet -**-** not inclu**d**ed in original handout]

To mail a document (you must be at the document level) type m and the following screen will appear. Type in your e- mail address.

#### **Exodus:** Chapter 19 19:1 In the third month, when the children of Israel we19%

\_**-** ........................................... *-***I***-***00003**6**3**KJ**V 910101 Exodus**: **C**h**apt**er **1**9 **19:1 In t**he **t**h**i**r**d mont**h, wh**en t**he **c**h**ildren of Is**r**a**e**l** were **gon**e **fo**r**t**h **out of t**h**e land of Egypt**, **t**he **sam**e **day cam**e **t**he**y into t**he w**ildern**e**ss of Sinai**. 19:2 For they were departed from Rephidim, and were come to the desert of Sinai, and +-**Exodus**: **C**h**apte**r **1**9 **19**:**1**........................ **+**

 $\mathbf{I}$  is a set of the contract of the contract of the contract of the contract of the contract of the contract of the contract of the contract of the contract of the contract of the contract of the contract of the cont Mail current document to: gdavidoff@anl.gov

> $\sim$   $\sim$  $\sim$

 $\mathcal{L}$ 

 $\sim 10^{-1}$  $\sim$   $\alpha$ 

 $\mathcal{L} = \mathcal{L} \mathcal{L} = \mathcal{L} \mathcal{L} = \mathcal{L$ I **[**Canc**e**l GA**] [**Erase: ^U] **[**Accept**-** Enter**]** I +.. ............. +

**'**

 $\bar{\mathbf{r}}$ 

**'**1**1'** \_1 **, = '** ,**,=** = **' ' ' ' '** *' '* **'**

have seen what I did unto the Egyptians, and how I bare you on eagles' wings, and brought you unto myself

#### Internet Gopher Information Client 2.0

#### The World

- 1. Internet Assistance Collected Resources via U.C. Irvine/
- → 2. Other Internet Gopher Servers/
	- 3. Other Internet Systems and Databases/
	- 4. The Internet Hunt/
	- 5. US State Department Travel Advisories/
	- 6. Weather and More/
	- 7. Wide Area Information Server (WAIS) databases/
	- 8. Worldwide Internet Phone & Address Directories

Press? for Help, q to Quit, u to go up a menu

Page: $1/1$ 

Internet Gopher Information Client 2.0 p16

Other Internet Gopher Servers

- 1. Africa/
- 2. All the Gopher Servers in the World/
- 3. California/
- $\rightarrow$  4. Europe/
	- 5. International Organizations/
	- 6. Jughead Search High-Level Gopher Menus (via Washington \$ Lee) <?>
	- 7. Library Gopher Menus and Servers/
	- 8. Middle East/
	- 9. North America/
	- 10. Pacific/
	- 11. South America
	- 12. Veronica Search (UNR) of much of GopherSpace/
	- 13. Veronica search options and access (UMN)/

Retrieving Directory... Press? for Help, q to Quit, u to go up a menu

Internet Gopher Information Client 2.0

#### Europe

- 37. Switzerland/
- 38. Turkey/
- $\rightarrow$  39. United Kingdom/

Press? for Help, q to Quit, u to go up a menu

Page: 3/3

Internet Gopher Information Client 2.0

United Kingdom

1. About this list of gopher servers.

- 2. Action for Blind People, (UK)/
- 3. Aston University, (UK)/
- A. BUBL: The Bulletin Board for Libraries, (UK)/
	- 5. Brunel University, (UK)/

18. IRIS Explorer Center Bulletin Board, (UK)/

Press? for Help, q to Quit, u to go up a menu Page: $1/5$ Internet Gopher Information Client 2.0

BUBL: The Bulletin Board for LIbraries, (UK)

1. About BUBL, About this Gopher, Help (old BUBL section A)/

- $\rightarrow$  2. BUBL Sections B, C, D, E, F, H, J, K, S, V, Z (old main menu)
	- 3. Latest Additions and Updates to BUBL (files only)/
	- 4. Keyword Search of BUBL Files/
	- 5. BUBL Subject Tree, Other Subject Trees, Gopher Jewels/
	- 14. USENET News (BIrmingham University)/
	- 15. BUBL Acknowledges the Support of .....

Press? for Help, q to Quit, u to go up a menu Page: $1/1$ 

Internet Gopher Information Client 2.0

BUBL Sections B, C, D, E, F, H, J, K, S, V, Z (old main menu)

- 1. B Information Networking/
- 2. C New publications in Library and Information Science/
- 3 D Directories/
- 4. E Current Contents of Computing and LIS Journals/
- > 5 F Electronic Mail Discussion Lists/
	- 6. H LIS: Services, Education, Surveys, News, Organisations.../
	- 7. J LIS Glossaries, Acronymns and Definitions/
	- 8. K LIS Education, Including Network Use Exercises/
	- 9. S Electronic Journals & Texts/
	- 10. T Traditional Divisions of Librarianship (Under Development)/
	- 10. V Library Systems & Software (including non-library specific)/
- 11. Z CTILIS: Computers in Teaching Initiative, Library & Informatio.../

Page:  $1/1$ Press? for Help, q to Quit, u to go up a menu

#### lnternet Gopher Information Client 2.0

F - Electronic Mail Discussion Lists

1. F**0**1 - UK Mailing Lists*/*

2. F**0**3 - N**o**n-UK Mailing Lists*/*

3. F06 - E-mail Discussion Lists and Related: Lists of Lists*/*

Press? for Help, q to Quit, u to go up a menu Page: 1*/*1

XXXXXXXXXXXXXXXXXXXXXXXXXXXXXXXXXXXXXXXXXXXXXXXXXXXXXXX\_

Internet Gopher Information Client 2.0 p16

F06 - E-mail Discussion Lists and Related Lists **o**f Lists*/*

→ 1. F06A - Electronic Conferences Directory (Kovacs)/

2. F06B - Electronic Conferencing.

Press? for Help, q to Quit, u to go up a menu Page:l*/*1

XXXXXXXXXXXXXX**X**XXXXXXXXX**X**XXXXXXXXXXXXXXXXX

Internet Gopher Information Client 2.0

FO6A - Electronic Conferences Directory (Kovacs)

- 1. D09A- Introduction Contents Index.
- 2. D09C Anthropology to Education.
- 3. D09D Geography to Library Science.
- 4. D09E Linguistics to Political Science.
- 5. D09F- Psychology to Writing.
- 6. D09G- Biological Sciences.
- 7. D09H- Physical Sciences.
- 8. D09I Business Miscellaneous Academic News.
- 9. D09J- Computers and Computing.
- 10. D09K- Deleted E-conferences.

Press? for Help, q to Quit, u to go up a menu Page: 1/1

H**e**r**e** are three samples from Library Science of d**i**scussion groups from Diane Kovacs' List of Lists

#### 0**3**29

0

 $\blacksquare$ 

LN: FE**M**INIST**@**MI**T**VM**A T**I: Americ**a**n Library Assoc**ia**tion Feminist **T**ask Force Ec**o**nference. SU: (Bitnet) LISTSERV**@**MITVMA ED: No AR: No MO: Theresa A. Tobin (Internet) TAT**@**ATHENA.MIT.EDU - Sherre Dryden (lnternet) DRYDENSH**@**CTRVAX.VANDERBILT.EDU IA: American Library Association Feminist Task Force KE: Feminism - ALA (Feminist Task Force of the American Library Association)

#### 0338

LN: INNOPAC@MAINE

TI: Discussions of Innovative Interfaces Online Public Access

Catalog and related subjects.

SU: (Bitnet) LIS*T*SERV@MAINE (Usenet) BIT.LISTSERV.INNOPAC

ED: No

AR: Yes, Monthly

MC. Nancy Lewis (Bitnet) LEWIS@MAINE

IA:

KE: INNOPAC OPACs- Library Automated Systems

#### 0379

LN: PUBLIB@NYSERNET.ORG

TI: General issues, including net-related topics, in Public Libraries. All postings to PUBLIB\_NET (focused discussion of the Internet and Public Libraries) are also posted to PUBLIB.

SU: (Internet) LISTSERV@NYSERNET.ORG

ED Yes

AR: Yes, available on the NYSERNET Gopher

MO: John Iliff(Internet) JILIFF@FIRNVX.FIRN.EDU - Jean

Armour Polly (Internet) JPOLLY@NYSERNET.ORG

IA:

KE: Public Libraries Librarianship

## **Subscribing to a Listserv**

List Name: Net-happenings Discussion of new services, conference, publications, and other developments on the Internet. Subscribe: listserv@is.internic.net Mail: net-happenings@.is.internic.net

From: spepalis at TIS-203 Date: 01/26/94 09:38 AM **Priority: Normal** TO: listserv@is.internic.net at tislink **Subject: New subscriber** 

----------------- Message Contents --------

and the component of the component of the component of the component of the component of the component of the

subscribe net-happenings Sue Pepalis

From: iis**t**s**erv@is**.**internic.net at T**IS**LINK Date: 01***/***2**6*/***94 07:12 AM Priority**: **Norma**l **TO**: **sp**e**palis at TIS-20**3 CC: **sackman@plains.nodak.edu at TISLINK Subject**: **SUBS**C**RIBE NET-HAPPENINGS SUE PEPALIS**

............................... **Message** C**ontents** ..............................

**You have b**e**en added to list net-happenings@is.internic.n**e**t. The system has recorded your address as spepalis@tislink.tis.anl.gov and in order for your messages to** ge**t posted, you will have to send them from this addr**e**ss.**

**If a message is ev**e**r rejected,please contact the list's owner**:

s**ackman@plain**s**.nodak.edu**

\_**t** *,***t**

**All requests should be addressed to list**se**rv@is.internic.net.**

**T**h**e net-happenings list is a service of In**t**erNIC Informa**ti**on Se**rv**ices. The**

**purpose of the list is to distribute to the community announcements of interest** t**o network staffers and end users. This includes conference announcements, call for papers, publica**ti**ons, newsletters, ne**tw**ork tools updates, and ne**tw**ork resources. Net-happenings is a moderated, announcements-only mailing list which gathers announcements from many**

 $\alpha$  ,  $\alpha$  ,  $\beta$  ,  $\beta$  ,  $\beta$  ,  $\beta$  ,  $\beta$  ,  $\alpha$  ,  $\alpha$  ,  $\alpha$  ,  $\beta$  ,  $\beta$  ,  $\alpha$ 

**Internet sources and concentrates them onto one list. Traffic is around 10-15 messages per day, and is archived daily.**

 $\mathcal{L}^{\text{max}}_{\text{max}}$  and  $\mathcal{L}^{\text{max}}_{\text{max}}$  and  $\mathcal{L}^{\text{max}}_{\text{max}}$ 

### THE LIBRARY OF CONGRESS GOPHER Telnet MARVEL.LOC.GOV

Login: marvel

You are outside user number 15 (15 maximum). WELCOME TO LC MARVEL

Library of Congress Machine-Assisted Realization of the Virtual Electronic Library

LC MARVEL is the Library of Congress' experimental Campus-Wide Information System

Please forward your suggestions and reports of any technical problems to:

 $lcmarvel(@seq1.loc.gov)$ 

PRESS <RETURN>TO CONTINUE

Internet Gopher Information Client 2.0

Library of Congress MARVEL

- 1. About LC MARVEL (Please Read First)/
- 2. Library of Congress: Facilities, Activities, and Services/
- 3. Research and Reference/
- 4. Library of Congress Online Systems/
- $\rightarrow$  5. The U.S. Congress/
	- 6. Federal Government Information/
	- 7. Services to Libraries and Publishers/
	- 8. Copyright/

9. Employee Information/

- 10. The Global Electronic Library (by Subject)/
- 11. Internet Resources/
- 12. What's new on LC MARVEL/
- 13. Search LC MARVEL Menus/

Press? for Help, q to Quit, u to go up a menu

Page:  $1/1$ 

Int**e**ra**c**t Go**p**h**e**r I**n**form**a**tion Cl**i**en**t** 2.0

#### The U.S. Cong**re**ss

- 1. Onl**i**ne L**e**g**i**slativ**e** Databas**e**s at the Libr**a**r**y** of Congress*/*
- 2. Gu**i**de to US Government L*e*gislat**i**ve Docum**e**nt**s a**t LC.
- $\rightarrow$  3. Congressional Directories/
	- 4. Sel**ec**ted Interact R**e**sour**ce**s on th**e** U.S. Congress*/*
	- 5. Th**e** Congr**e**ss**i**on**a**l R**e**sear**c**h S**e**rvi**ce***/*
	- 6. Oth**e**r Library of Congr**e**ss S**e**rv**i**ces for Congressional O**ffi**c**e**s*/*

Press? for Help, q to Quit, u to go up a menu Pag**e**: 1*/*1

 $\sim 10^{-10}$  and  $\sim$ 

 $\alpha = \alpha$  .

and the main state of the process of the state

**Contractor** 

 $\mu\bar{\nu} = \mu^2 + \nu$ 

#### Internet Gopher Information Client 2.0

#### **Congressional Directories**

- 1. Text of Congressional Directory (CRS).
- 2. State-By-State Listing of Congressional Directory (U Mich)/
- 3. List of Phone and Fax Numbers for Congress (U Oregon).
- $\rightarrow$  4. Search Phone and Fax Numbers for Congress (UNC) <?>

Page: $1/1$ Press? for Help, q to Quit, u to go up a menu

Internet Gopher Information Client 2.0

**Congressional Directories** 

- 1. Text of Congressional Directory (CRS).
- 2. State-By-State Listing of Congressional Directory (U Mich)/
- 3. List of Phone and Fax Numbers for Congress (U Oregon).

→ 4. Search Phone and Fax Numbers for Congress (UNC) <?>

+----------------Search Phone and Fax Numbers for Congress (UNC)-----------+

Words to search for braun [Cancel ^G] [Erase: ^U] [Accept - Enter]

Page: $1/1$ Press? for Help, q to Quit, u to go up a menu

Internet Gopher Information Client 2.0

Search Phone and Fax Numbers for Congress (UNC) : braun

1. D IL Moseley-Braun, Carol 1-202-224-2854 1-202-224-2854.

Page: $1/1$ Press? for Help, q to Quit, u to go up a menu

#### **CLEVELAND FREE-NET COMMUNITY COMPUTER SYSTEM T**e**lnet FREENET-IN-A**. C**WR**,**U**. **EDU**

**Ar**e you:

I I **1**. **A registered use**r

**2**. **A visi**t**o**r

P**lease ente**r **I o**r 2: **(ente**r **2)**

W**o**u**ld** y**o**u **like t**o

**1**. **A**pp**ly fo**r **an account**

2. **E**xp**lo**r**e t**h**e system**

**3**. **E**x**it t**h**e system**

**Plea**s**e ente**r **1, 2 o**r **3**: (**ente**r *2*)

# WE**L**COME:

As **a** visitor to the Cl**e**v**e**l**a**nd Fr**ee**-N**e**t you **a**re **a**llow**e**d to go **a**nywh**e**r**e a**nd r**ea**d

**I** Shown 44%*,* press <SPACE> for mor**e**, 'q**'** to quit, or 'h**'** for h**e**lp

[I pressed **q** and syst**e**m r**e**spond**e**d] Press RETURN to continu**e** [You should pr**e**ss <RETURN>]

1 The A**d**ministration **B**uil**d**ing

2 The Post O**ffi**ce

3 Public Sq**u**are

4 The Courthouse & Government Center

5 The Arts Building

6 Science and Technology Center

7 The Medical Arts Building

8 The Schoolhouse (Academy One)

9 The community Center & Recreation Area

10 The Business and Industrial Park

11 The Library

12 University Circle

13 The Teleport

14 The Communications Center

15 NPTN/USA TODAY HEADLINE NEWS

 $\alpha$  and  $\alpha$ 

 $\pm 1.0$ 

 $\mathbf{H}=\mathbf{H}$  .

 $\mathbb{H}^+$ 

h=Help, x=Exit Free-Net, "go-help"=extended help

 $\sim 10^{-1}$ 

Your Choice  $\rightarrow$  11

#### <<<**T**H**E** L**I**BR**AR**Y>>>

**I Abou**t t**he Lib**rar**y**

**2 Th**e Free**dom Sh**r**in**e

**3 Th**e **El**ectr**o**n**i**c **Booksh**elp

4 **Th**e C**AMLS Lib**r**a**ry

5 CWR**U Lib**r**a**rie**s**

**6 Th**e Cle**v**e**land** Pu**blic Lib**r**a**r**y**

7 **Th**e **S**pe*c***ia**l **Lib**rar**i**e**s Asso**c**i**at**io**n

**8** C**onn**e**c**t t**o Lib**r**a**r**i**e**s A**r**ound** t**h**e **Na**t**ion**

**9** G**ov**ern**m**e**n**t **Do**c**um**e**n**t**s** R**o**u**nd**t**abl**e

**h**=Help, ×=**E**x**i**t **F**ree**-N**et, "**go-h**dp"=exte**nd**e**d he**lp

Your Choice  $\rightarrow 2$ 

, **i I***T* **i ii ii i , i , i i I**

#### **<<<T**HE **F**R**EEDOM S**\_**>>>**

- **I Abou**t t**he** Fr**eedom Sh**r**i**ne
- **2** Pr**e-**C**ons**t**i**t**u**t**ion Do**c**um**e**n**t**s**
- **3 Th**e C**o**n**s**t**i**t**u**t**ion o**f t**h**e **Uni**te**d S**t**a**te**s**
- 4 Po**s**t**-**Constituti**o**n D**o**cument**s**
- 5 Historical Timeline

h=Help, x=Exit Free-Net, "go-help"=extended help

Your Choice  $\rightarrow 2$ 

#### <<<PRE-CONS**T**I**T**U**T**ION **D**OCUMENTS**>**>**>**

! 1215 - The Magna Carta

2 1390 - The Constitution of the Iroquois Nations

3 1620 - The Mayflower Compact

4 1639 - The Fundamental Orders of 1639

5 1676 - First Thanksgiving Proclamation

6 1775 - the charlotte Town Resolves

7 1775 - Declaration of the Causes...of*T*aking up Arms

8 1776 - The Declaration of Independence

9 1776 - The Virginia Declaration of Rights

10 1777 - The Articles of Confederation

11 1777 - Declaration and Resolves of the 1st Cont. Congress

12 1783 - The Paris Peace Treaty

13 1786 - The Annapolis Convention

h=Help, x=Exit Free-Net, "go-help"=extended help

Your Choice  $\rightarrow 2$ 

#### <<<**T**HE IROQ**U**OIS CONS**T**I**TUT**IO**N**>**>>**

1 About the Iroquois Constitution

2 The Constitution of the Iroquois Nations

h=Help, x=Exit Free-Net, "go-help"=e**x**tended help

Your Choice  $\rightarrow 2$ 

THE CONSTITUTION OF THE IROQUOIS NATIONS:

#### THE GREAT BINDI*N*G LAW, GAYANASH*A*GOWA

1. I am Dekanawidah and with the Five Nations' Confederate Lords I plant the Tree of Great Peace. I plant it in your territory, Adodarhoh, and the Onondaga Nation, inthe territoryof you who are Firekeepers.

I name the tree the Tree of the Great Long Leaves. Under the shade of this Tree

Shown 1%, press <SPACE> for more, 'q' to quit, or 'h' for help

#### NOTES ON GOPHER:

 $\mathbf{C}_{\mathbf{G}}$ 

- 1. Can use 'and', 'or', 'not' boolean logic.
- 2. Only matches full words; i.e., searching on metal will not get metallic.
- 3. Avoid the limitation in (2) by using truncation (\*) at the end of the word. Metal\* will get metallic.

\*\*\*\*\*\*\*\*\*\*\*\*\*\*\*\*\*\*\*\*\*\*\*\*\*\*\*\*\*\*\* \*\*\*\*\*\*\*\*\*\*\*\*\*\*\*\*\*\*\*\*\*\*\*\*\*\*\*\*\*\*\*\*\*

## SLS LOGON THROUGH CLASS

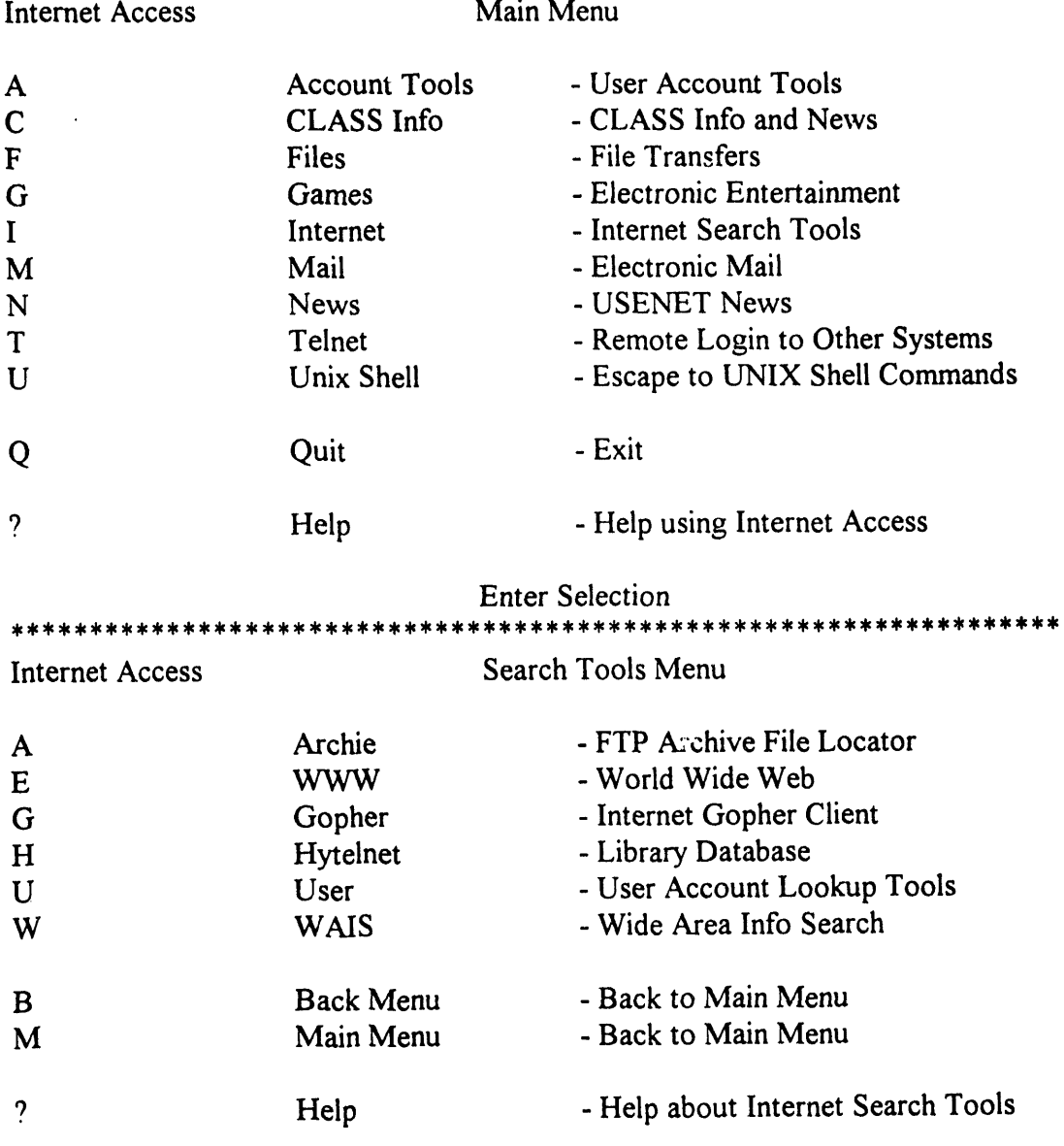

E**n**t**e**r S**election**

 $\mathcal{A}^{\mathrm{c}}$  and  $\mathcal{A}^{\mathrm{c}}$ 

 $\mathcal{L}$ 

 $\sim 10^7$ 

 $\sim 100$  km s  $^{-1}$ 

, , \_ , , \_1\_ ' ,

 $\bar{1}$  :

lnternet G**o**pher Informat**i**on Client v l. 11

Root gopher server: gopher.tc.umn.edu

- 1. Information About Gopher*/*
- 2. Computer Information*/*
- 3. Discussion Groups*/*
- 4. Fun & Games
- 5. Internet file server (ftp) sites/
- 6. Libraries*/*
- 7. News*/*

 $\frac{1}{\sqrt{2}}$ 

- 8. Other Gopher and Information Servers*/*
- 9. Phone Books*/*
- 10. Search Gopher Titles at the University of Minnesota <?>
- 11. Search lots of places at the University of Minnesota <?>
- 12. University of Minnesota Campus Information

Press ? for Help, q to Quit, u to go up a menu Page: 1/1

\*\*\*\*\*\*\*\*\*\*\*\*\*\*\*\*\*\*\*\*\*\*\*\*\*\*\*\*\*\*\*\*

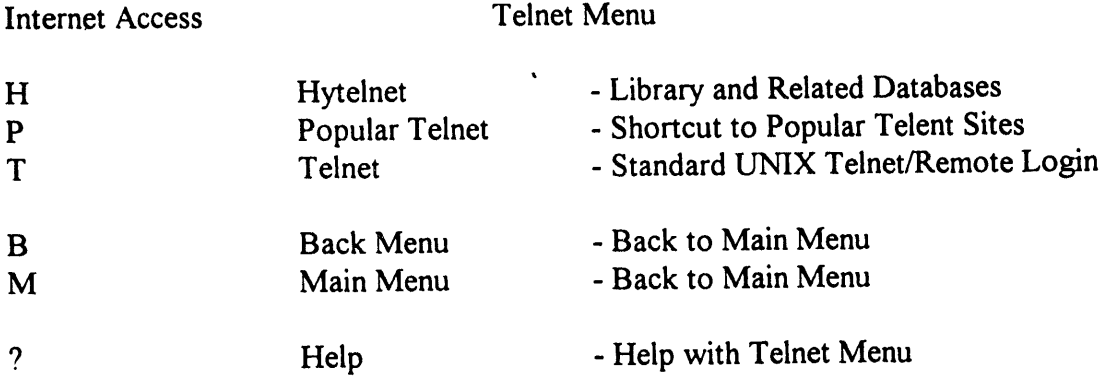

### JUGHEAD

#### OBJECTIVE: TO SEARCH THE HIGH-LEVEL MENUS OF GOPHERSPACE USING JUGHEAD METHOD: TELNET TO INFOSLUG.UCSC.EDU LOGIN: gopher TERM=(vt 100) Press <ENTER> PATH: WORLD*/*OTHER INTERNET GOPHER SERVERS*/*JUGHEAD

Internet Gopher Informati**o**n Client 2.0

Welcome to InfoSlug at UC Santa Cruz

- 1. About U*C*SC InfoSlug*/*
- 2. Index to the InfoSlug Menu Tree <?>
- 3. The Academic Divisions*/*
- 4. The Campus*/*

o the contract of the contract of

t

- 5. The Classroom*/*
- 6. The Community*/*
- 7. The Computer Center*/*
- 8. The Library*/*
- 9. The Researcher*/*
- 10. The Student Center*/*
- $\rightarrow$  11. The World/

Press? for Help, q to Quit, u to go up a menu Page: 1*/*1

#### Internet Gopher Information Client 2.0 The World

- 1. Internet Assistance Collected Resources via U.C. Irvine*/*
- -**)** 2. Other Internet Gopher Servers*/*
	- 3. Other Internet Systems and Databases*/*
	- 4. The Internet Hunt*/*
	- 5. US State Department Travel Advisories*/*
	- 6. Weather and More*/*
	- 7. Wide Area Information Server (WAIS) databases*/*
	- 8. Worldwide Internet Phone & Address Directories

Press? for Help, q to Quit, u to go up a menu Page: 1/1 Internet Gopher Information Client 2.0

Other Intern**e**t Goph**e**r Servers

 $\alpha = 0.1$ 

- 1. Africa*/*
- 2. All the Gopher Servers in the World*/*
- 3. California/
- 4. Europe*/*
- 5. International Organizations*/*
- \_6. Jughead Search High-Level Gopher Menus (via Washington \$ Lee) <?>
	- 7. Library Gopher Menus and Servers*/*
	- 8. Middle East*/*
	- 9. North America/
	- 10. Pacific*/*
	- 11. South America/
	- 12. Veronica Search (UNR) of much of GopherSpace <?>
	- 13. Veronica search options and access (UMN)*/*

Press? f<sup>r</sup> r Help, q to Quit, u to go up a menu Page: 1/1

#### \*\*\*\*\*\*\*\*\*\*\*\*\*\*\*\*\*\*\*\*\*\*\*\*\*\*\*\*\*\*\*\*\*\*\* \*\*\*\*\*\*\*\*\*\*

Int**e**rnet Gopher Information Client 2.0

Other Internet Gopher Servers

- 1. Africa/
- 2. All the Gopher Servers in the World/
- 3. California/
- 4. Europe*/*
- 5. International Organizations*/*
- 6. Jughead Search High-Level Gopher Menus (via Washington & Lee)

-------Jughead -- Search High-Level Gopher Menus (via Washington & Lee)----------

Words to search for

supreme court

[Cancel ^G] [Erase: ^U] [Accept-Enter]

Press? for Help, q to Quit, u to go up a menu Searching...

#### **WHAT IS JUGHEAD**

- Jughead is an acronym for: Jonzy's Universal Gopher Hierarchy Excavation And Display
- WHY SEARCH JUGHEAD: If you are searching a topic that should be found on many gophers (e.g., commerce business daily), you can find individual gophers to look at and avoid the repeated duplication of files that can make the search very tedious.
- Searches may use AND, OR, NOT connectors (a space between search-words  $=$ AND)
- Multiple ANDs, ORs and NOTs are evaluated left to right
- Upper and lower case are ignored
- Words may be truncated with an '\*' as the last character of the root-word
- Examples:

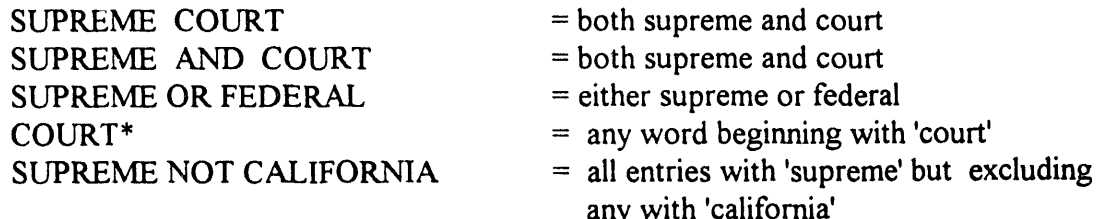

• WARNING: If you use the gopher at Washington & Lee University, there are two Jughead databases one (on the main Gopher menu) indexes all menus at the W&L Gopher, and the other (on the "Other Gopher Resources" menu) indexes all Gopher sites.

Internet Gopher Information Client 2.0

Jughead - Search High-Level Gopher Menus (via Washington & Lee): supreme court >1. B. THE SUPREME COURT [owl.nstn.ns.ca]/

- 
- 2. Canadian Supreme Court Decisions [gopher.droit.umontreal.ca]/

12. Project Hermes (Supreme Court Decisions) [gopher.isnet.is]/

18. Recent Supreme Court Decisions (courtest of Case Western Reserve) /

Press ? for Help, q to Quit, u to go up a menu

Page: 1/13

 $\overline{\mathbf{A}}$ 

#### Internet Gopher Information Client 2.0

1. Available on the Cleveland FREE-NET /

>2. Project Hermes (Supreme Court Decisions).

Press ? for Help, q to Quit, u to go up a menu Page: 1/1

**Project Hermes (Supreme Court Decisions)** (2k) U.S. SUPREME COURT ONLINE DISSEMINATION OF OPINIONS

Available on the Cleveland FREE-NET <FRE001> Type go hermes at the Your choice prompt

On May 11th, 1990 the United States Supreme Court announced that it was beginning a two-year experimental program called "Project Hermes." The objective of this project is to rapidly provide copies of the Court's opinions in electronic form to as wide an audience as possible.

 $\mathbf{H}^{(1)}$  .

[PageDown: <SPACE>] [Help: ?] [Exit: u]

 $\alpha = \alpha - \alpha$ 

#### O**t**her lnternet Gopher Servers

1. A**f**rica*/*

**t** •

2. All the Gopher Servers in the World*/*

3. **Ca**lif**or**nia/

4. **E**u**ro**pe*/*

**5**. Inte**r**na**tio**na**l** O**rg**an**i**za**t**i**o**ns*/*

6. **J**ughea**d -** Search **H**i**g**h**-**Le**v**e**l** G**o**phe**r** Menus (**v**ia Washingt**o**n & **L**ee) **J**u**g**hea**d --** Sea**r**ch **Hig**h**-**Le**v**e**l** G**o**phe**r M**enus \_*'*,"a**W**ash**i**n**gto**n & **L**ee**)**

**Word**s t**o** sea**r**ch **for**

a**m**e**r**ican disabi**l**ities

[Cance**l** ^G**]** [Erase: ^**U**] [Accept-Enter**]**

**P**ress? for **H**elp, q t**o** Qu**i**t**, u** to go **u**p a me**n**u Searching..**I**

Internet Gopher Information Client 2.0

Jughead **-** Search High**-**Level Gopher Menus (via Washington & Lee): american dis... '**-**} I. American with Disabilities Act Coordinator **[**groupw.cns. ,*r*t.edu**]***/*

Press *9*.for Help**,** q to *Q*uit**,** u to go up a menu Page: 1*/*11

#### PROBLEM: NETWORK ERROR

Internet Gopher Information Client 2.0

#### **Other Internet Gopher Servers**

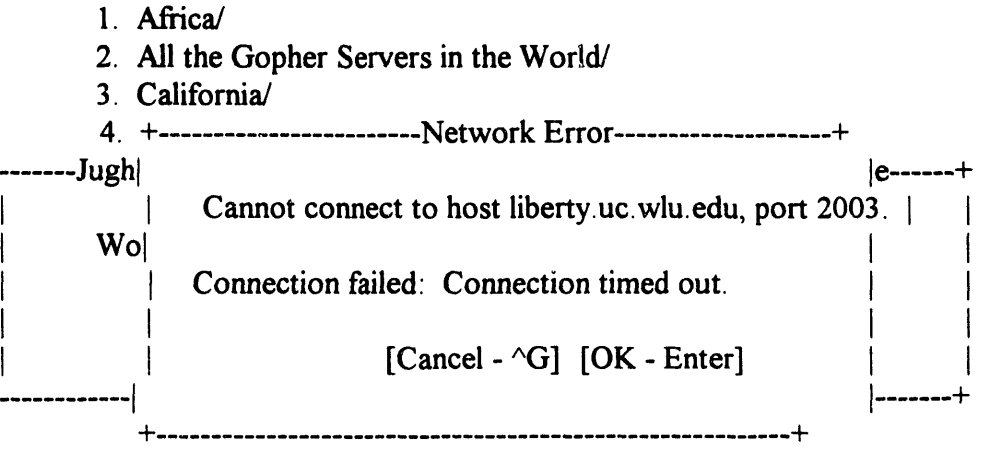

Press? for Help, q to Quit, u to go up a menu

Connecting...

## 

Internet Gopher Information Client 2.0

Jughead - Search High-Level Gopher Menus (via Washington & Lee): argonne 1. 9308233 Supersymmetry with Grand Unification, Talk presented by V.J. 2. 9308326 Prospects for Multiple Weak Gauge Boson Production at Supe./ 3. 930876 Detecting Top Squarks at the Tevatron Collider, by H. Baer../ 4.93+----------------------Network Error--------------------+RKING GR./ IN FUSION./  $5.93$ 6.93 | Cannot connect to host apex.ccs.yorku.ca, port 70. | CHARGED  $|nce Div$ ...  $\rightarrow$  7. ARI 8. ARI Connection failed: Connection refused.  $|nce Div$ ../  $|nce Div$ ... 9. ARI 10. ARI [Cancel -  $\triangle G$ ] [OK - Enter]  $|nce Div$ ../  $|nce Div \rangle$ 11. ARI 13. Argonne National Laboratory, Mathematics and Computer Science Div./ 14. Argonne National Laboratory, Mathematics and Computer Science Div./ 15. Argonne National Laboratory, Mathematics and Computer Science Div../

Press ? for Help, q to Quit, u to go up a menu

and the contract of the contract of the contract of the contract of the contract of

Connecting...

the contract of the contract of the contract of the contract of

哪一个

 $\sim 10^{-10}$ 

 $\sim 10^{-10}$  m  $^{-1}$ 

#### Internet Gopher Information Client 2.0

#### **Other Internet Gopher Servers**

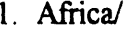

- 2. All the Gopher Servers in the World/
- 3. California/

4. Europe/

5. International Organizations/

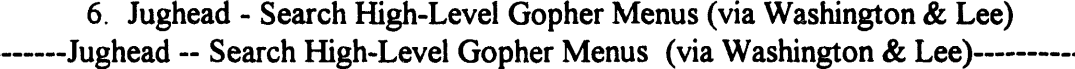

Words to search for

american disabilities

[Cancel ^G] [Erase: ^U] [Accept - Enter]

 $\alpha = -1$ 

 $\bar{\alpha}$ 

Press? for Help, q to Quit, u to go up a menu

Searching.

Internet Gopher Information Client 2.0

Jughead - Search High-Level Gopher Menus (via Washington & Lee): american dis... >1. American with Disabilities Act Coordinator [groupw.cns.vt.edu]/

Press ? for Help, q to Quit, u to go up a menu

Page: 1/11

#### Inter**n**et Go**p**her Inf**o**rmati**o**n Client 2.**0**

- **1**. Ame**r**icans**w**ith **D**isa**b**i**l**itie**s**Act*/*
- 2. Cata**log o**f Fe**d**e**r**a**lDo**mes**t**ic Assistance*/*
- **3**. Cata**log o**f Fe**d**e**r**al **Do**mest**i**c A**s**s**is**tance -- Sea**r**cha**b**le<**?>**
- 4. C**o**rnuc**o**pia **o**f **D**isa**b**i**l**ityInf**o** G**o**phe**r***/*
- **5**. **P**en**P**a**g**es(aging) **<TEL>**
- 6. Rec**ord**in**g**sf**or** the B**li**n**d***/*

P**r**ess **?** f**orH**e**l**p**,** q t**o Q**uit, u to **go** up a menu Pa**g**e: 1*/*1

#### REAL-LIFE P**R**OBLEM

The searches that fo**ll**ow arose out of a quest**i**on that I was asked. President Clinton had just recently signed an executive order dealing with recycling and waste. The question was asked at the beginning of November and the patron did say "just recently."

One method I followed had to do with my knowledge of gophers. On the UCSC gopher I followed the path Community*/*Guide to Government*/*White House Information Service*/*Memoranda, Executive Orders, and Proclamations*/*Executive Orders*/*October. I found two items*:* one was a summary of the executive order which had the information Kathy Macal needed, and the other was a press release. The date for the Exec Order was October 20.

 $\bar{\mathbf{r}}$  (

I wanted to see, however, ifI could find the actual executive order.

#### **PROBLEM: POOR SEARCH STRATEGY**

Internet Gopher Information Client 2.0

Other Internet Gopher Servers

- 1. Africa/
- 2. All the Gopher Servers in the World/
- 3. California/
- 4. Europe/

-------Jughead -- Search High-Level Gopher Menus (via Washington & Lee)----------

**EXECUTIVE AND RECYCL\*** Words to search for

[Cancel ^G] [Erase ^U] [Accept - Enter] |

Press? for Help, q to Quit, u to go up a menu

Searching.

Internet Gopher Information Client 2.0

Other Internet Gopher Servers

- 1. Africa
- 2. All the Gopher Servers in the World/
- 3. California/
- 4. Europe/

------Jughead -- Search ----+----- Gopher Error---------+ashington & Lee)----------

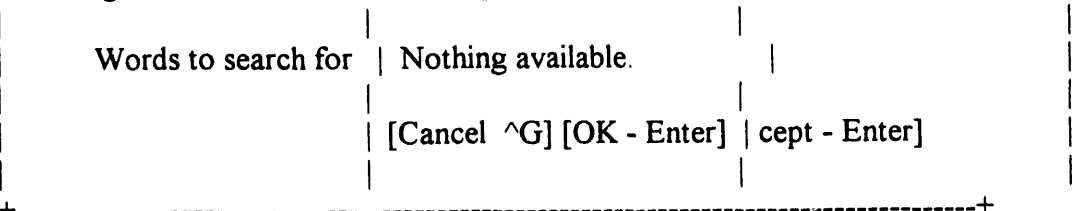

Press? for Help, q to Quit, u to go up a menu

Searching.

### **VERONICA**

#### OBJEC**T**IVE: TO SEARCH THE GOPHERSPACE USING VERONICA

ME**T**HOD: TELNET TO MARVEL.LOC.GOV

LOGIN: ma**r**vel

**P**AT**H**: INT**E**RNE**T** RES**O**URC**ES***/*VE**R**ONICA AND JU**G**HEAD **SER**VE**RS** (SEARCH GOPHERSPACE)

lnternet Gopher Information Client

Veronica and Jughead Servers (search gopherspace)

- 1. FAQ: Fre**q**u**e**ntly-Asked Ques**t**i**o**ns About Ver**o**nica (1993*/*08*/*23).
- 2. How to Compose Veronica Queries (NEW June 24) READ ME!!.
- 3. Jughead-- Readme.
- 4. Search Gopher Directories Using Veronica at PSINet<?>
- 5. Search Gopher Directories Using Veronica at UNR <?>
- 6. Search Gopher Directories Using Veronica at University of Pisa <?>
- → 7. Search Gopherspace using Veronica at NYSERNET <?>
	- 8. Search Gopherspace using Veronica at PSINet <?>
	- 9. Search Gopherspace using Veronica at UNR <?>
	- 10. Search Gopherspace using Veronica at University of Pisa <?>
	- 11. Search High-level Gopher Menus Using Jughead at Wash. & Lee U. <?>
	- 12. The Australian Veronica Server <?>
	- 13. Veronica Directory from the University of Minnesota*/*
	- 14. Veronica Directory from the University of Nevada, Reno*/*
	- 15. Washington and Lee U. -- Finding Gopher Resources*/*

Press ? for Help, q to Quit, u to go up a menu Page: 1/1

#### Internet Gopher Information Client

Veronica and Jughead Servers (search gopherspace)

- I. FAQ: Frequently-Asked Questions About Veronica (1993*/*08*/*23).
- 2. How to Compose Veronica Queries (NEW June 24) RE*A*D ME!!.
- 3. Jughead -- Readme.
- 4. Search Gopher Directories Using Veronica at PSINet<?>

Search Gopherspace Using Veronica at NYSERNet

Words to search for **E**X**E***C*UTIVE AN**D** ORD**ER\***

[Cancel ^G**]** [Accept- Enter**]**

**P**ress ? for Help, q to Quit, u to go up a menu Searching...

Internet Gopher Information Client

Search Gopherspace Using Veronica at NYSERNet: executive and order\*

- 1. executive.order.
- 2. CH-INFO Chinese Executive Order General Information.
- 3. CHIEXC Chinese Executive Order*/*
- 4. New York Executive Order.txt
- 5. executive, order.
- 6. New York executive Order.txt
- 7. Executive Order: Deficit Reduction Trust Fund 8*/*4*/*93

→ 18. Executive Order 12333: Intelligence Activities.

Press ? for Help, q to Quit, u to go up a menu Page: 1/9

 $\mathbf{r}$ 

and the

Executive Or**d**er **i**2333

Unite**d** St**a**tes I**n**telligence A**c**t**i**vities

Decemb**e**r 4, **1**9**8**1 T**i**me**ly** and a**c**curate **i**nformat**i**on a**b**out the ac**ti**v**i**t**i**es, capab**i**l**i**ties, plans, and intentions of foreign powers, organizations, and persons and their agents, is essential...

--More--(2%) [Press space to continue, q to quit, h for help]

Internet Gopher Information Client

Ver**o**nica an**d** Jughead Servers **(**search gopherspace)

- 1. FAQ: Frequently-Asked Questions About Veronica (1993*/*08*/*23).
- 2. How to Compose Veronica Queries (NEW June 24) R*E*AD ME!!.
- 3. Jughead -- Readme.

4. Search Gopher Directories Using Veronica at PSINet<?>

Search Gopherspace Using Veronica at NYSERNet

Words to se**a**rch for **PRESIDENTIAL DOCUMENT\***

**[**Cancel ^G**] [**Ac**c**ept - Enter**]**

Press ? for Help, q to Quit, u to go up a menu Searching...

#### Internet Gopher Information Client

Search **g**opherspace at NYSERNet: presidential document\*

- 1. OFFER: Weekly Comp. Of Pr**e**sidential Documents.
- 2. Presidential Election Documents, 1992*/*
- 3. speeches political documents from th**e** 1992 United States preside..*/*
- 4. Section 11.6 Weekly Compilation of Presidential Docum**e**nts.
- 5. Section 12.4 Weekly Compilation of Presidential Documents.
- 6. Section 11.6 Weekly Compilation of Presidential Documents.
- 7. Section 12.4 Weekly Compilation of Presidential Documents.
- -\_8. Presidential Documents*/*
	- 9. Presidential Documents*/*
	- 10. OFFER: Weekly Comp. of Presidential Documents.
	- 11. White House Presidential Documents <?>

Press ? for Help, q to Quit, u to go up a menu Page: 1/1

\*\*\*\*\*\*\*\*\*\*\*\*\*\*\*\*\*\*\*\*\*\*\*\*\*\*\*\* \*\*\*\*\*\*\*\*\*\*\*\*\*\*\*\*\*\*\*\*\*\*\*\*\*

Internet Gopher Information Client

#### Presidential Documents

- 1. 111593:Notice of November 12, 1993.
- 2. 111593:Proclamation 6622 of November 10, 1993.
- 3. 111093:Executive Order 12879 of November 8, 1993.
- 4. 110993 :Executive Order 12878 of November 5, 1993.
- $\rightarrow$  16. 102293 :Executive Order 12873 of October 20, 1993.
	- 17. 102293:Executive Order 12874 of October 20, 1993.
	- 18. 102293 :Proclamation 6616 of October 20, 1993.

Press ? for Help, q to Quit, u to go up a menu Page: 1/13

<ARTICLE> Date=" L0*/*22*/*93" Citation="58 FR 5491L" Group**=**"govern" Type="PRESIDENTIAL EXECUTIVE ORDER" Department="THE PRESIDENT" Agency**=**"PRESIDENTIAL DOCUMENTS" Subject="Executive Order 12873 of October 20, 1993 <*/*HEADER> Executive Order 12873 of October 20, 1993

Fe**d**eral Acqu**i**s**i**t**i**on,R**ec**y**cli**ng, and Waste Preven**ti**on

WHEREAS, the Nation's interest is served when the Federal Govern**m**ent c**a**nmake more e**ff**icient use of natura**l** resources by maximizing recyclingand preventing waste wherever possible:

--More--(2%) [Press space to continue, 'q' to quit.] WHAT IS VERONICA

- Vero**nic**a **i**s **a**n a**c**ro**ny**m **f**or "very e**asy** ro**d**ent**-**or**i**e**nt**e**d**ne**t-**wi**d**e i**nd**ex**t**o computerized archives.
- WHY SEARCH VERONICA: It gives you the best chance of finding items relating to you question. It can be more tedious than Jughead but will find many items that might be impossible to find in **J**ughead. Higher level menus (Jughead) are not **a**lw**a**ysspecific enough to indicate the menu*/*documents **f**ound in lower menus.
- You can use 'and', 'or', 'not' boolean logic (see WHAT IS **J**UGHEAD). The se**a**rch is not c**a**se sensitive.
- Not all Veronica sites (you pick the site to se**a**rch **f**rom the Veronic**a** and **J**ughe**a**d Server menu) have the same database. There will be slight differences between them.
- Veronica only searches the file name in the menu. It does not search the contents o**f** the files.
- There is an ability to flag the search so that you can limit the resulting list by file type. This, and other more det**a**iled information, is **c**ontained in a Veronic**a** FAQ file I have. I**f** you would like it, please e**-**m**a**il **a** request **f**or it.

#### **PROBLEM: SERVER ERRORS**

1. Did a Veronica search on COMMERCE BUSINESS DAILY. Received 5 pages (approximately 85 items). Chose an item 'commerce-business-daily'. Received the following message:

OServer error: '/infosource/about-information-services/netres-archive/jan93/commercebusiness-daily' does not exist!!

Press <RETURN> to continue, <m> to mail, <D> to download:

2. From Infoslug, following the path The World/Other Internet Systems and Databases, we then choose '3. Campus-wide Information systems'. We get the following message:

Internet Gopher Information Client 2.0 p16

**Campus-wide Information Systems** 

♣ 1. Server error: - Cannot access that directory.

Press ? for Help, q to Quit, u to go up a menu

Page: 1/1

#### **TELNET NUMBERS**

University of California at Santa Cruz telnet infoslug.ucsc.edu login: gopher

Washington and Lee Law Library -- has everything in the world -- or tries to telnet liberty.uc.wlu.edu login: lawlib

University of North Carolina (?) telnet sunsite.unc.edu login: gopher (also has other interesting choices)

University of Maryland telnet info.umd.edu

Library of Congress telnet marvel.loc.gov login: marvel

BUBL (not accessible this way for past week) telnet sun.nsf.ac.uk login: janet password: (press return) Host: uk.ac.bath.bubl

**Heartland Freenet** telnet heartland.bradley.edu login: bbguest

Victoria Freenet telnet freenet.victoria.bc.ca login: guest

**Cleveland Freenet** telnet freenet-in-a.cwru.edu

Fedworld telnet Fedworld.gov

Argonne Gopher for Teaching of Science telnet newton.dep.anl.gov login: bbs

 $\alpha$ 

 $\sim 1$ 

 $\bar{1}$ 

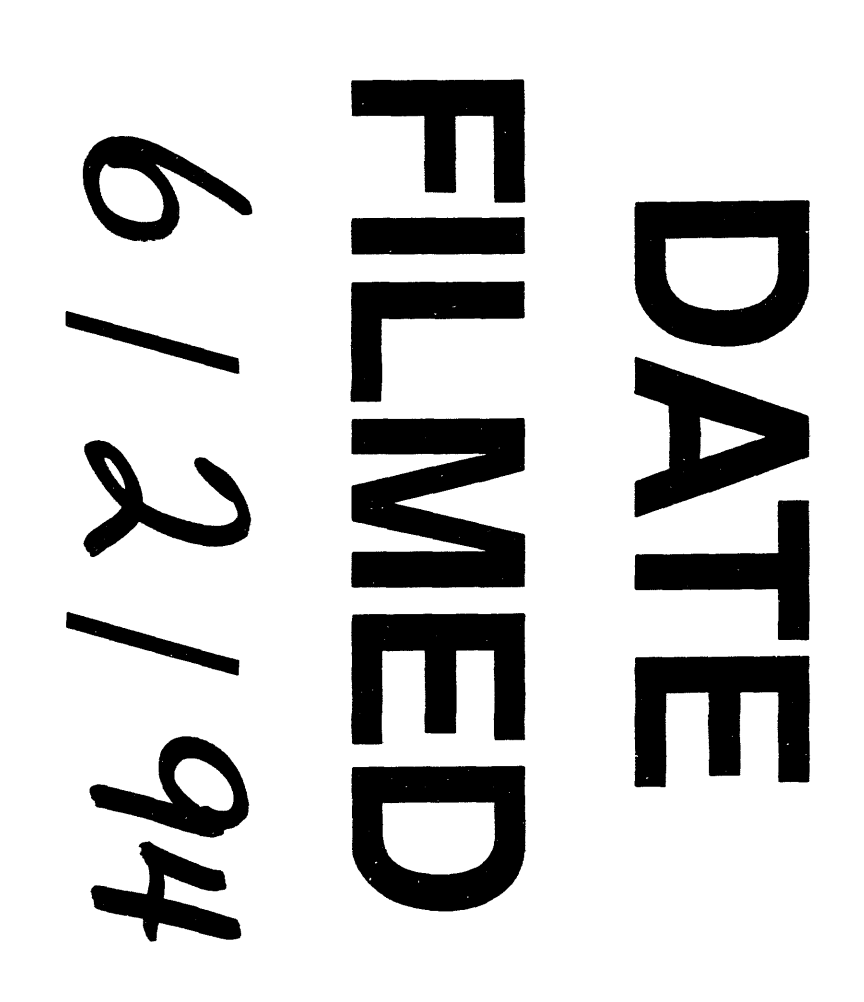

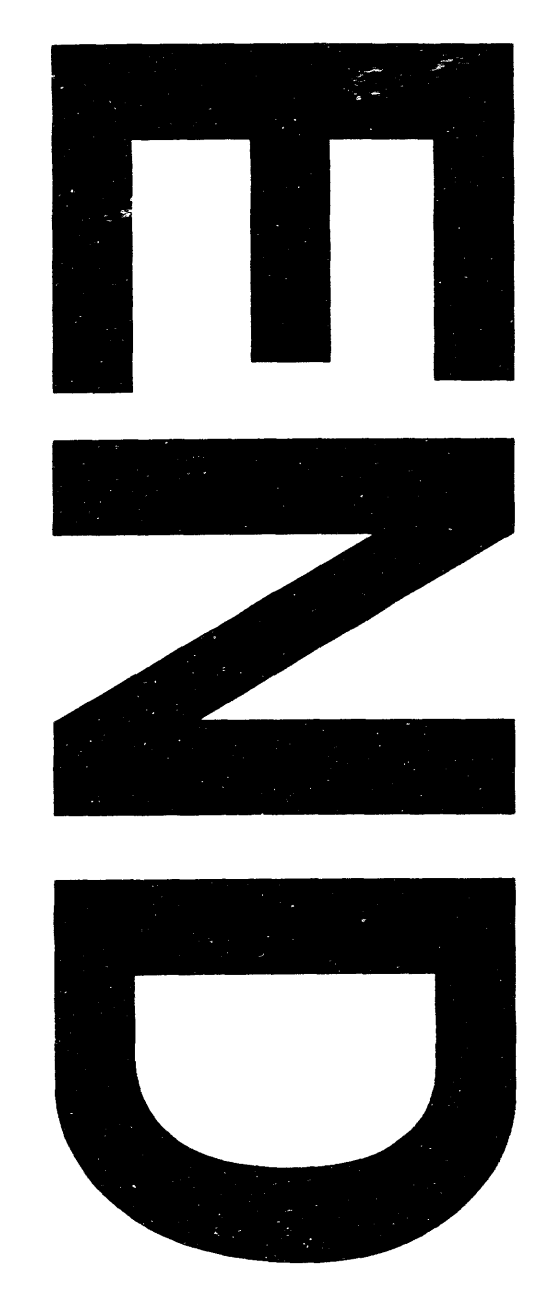